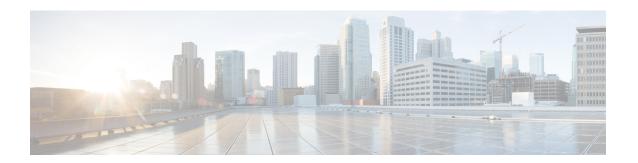

# TrustSec Security Group Name Download

• TrustSec Security Group Name Download, on page 1

## TrustSec Security Group Name Download

The TrustSec Security Group Name Download feature enhances the Security Group Tag (SGT) policy that downloads to the network access device to include the SGT name in addition to the SGT number and Security Group Access Control List (SGACL) policy.

#### **Layer 3 Logical Interface to SGT Mapping**

The TrustSec Security Group Name Download feature is used to directly map SGTs to traffic of any of the following Layer 3 interfaces regardless of the underlying physical interface:

- Routed port
- SVI (VLAN interface)
- Layer3 subinterface of a Layer2 port
- Tunnel interface

The **cts role-based sgt-map interface** global configuration command to specify either a specific SGT number, or a Security Group Name (whose SGT association is dynamically acquired from a Cisco ISE or a Cisco ACS access server).

## **Configuring TrustSec Security Group Name Download**

#### **Procedure**

|        | Command or Action | Purpose                            |
|--------|-------------------|------------------------------------|
| Step 1 | enable            | Enables privileged EXEC mode.      |
|        | Example:          | • Enter your password if prompted. |
|        | Device> enable    |                                    |

|        | Command or Action                                                                                                    | Purpose                                                                                                    |
|--------|----------------------------------------------------------------------------------------------------|----------------------------------------------------------------------------------------------------|
| Step 2 | configure terminal  Example:  Device# configure terminal                                                                                                    | Enters global configuration mode.                                                                                                    |
| Step 3 | <pre>cts role-based sgt-map interface type slot/port [security-group name   sgt number]  Example: Device(config) # cts role-based sgt-map interface gigabitEthernet 1/1 sgt 77</pre> | An SGT is imposed on ingress traffic to the specified interface.  • interface type slot/port—Displays list of available interfaces.  • security-group name— Security Group name to SGT pairings are configured on the Cisco ISE or Cisco ACS.  • sgt number—(0 to 65,535). Specfies the Security Group Tag (SGT) number. |
| Step 4 | <pre>exit Example: Device(config)# exit</pre>                                                                                                    | Exits global configuration mode.                                                                                                    |
| Step 5 | show cts role-based sgt-map all  Example:  Device# show cts role-based sgt-map all                                                                                                   | Verify that ingressing traffic is tagged with the specified SGT.                                                                                                    |

## **Example: TrustSec Security Group Name Download**

The following example shows the SGT download configuration for the ingress interface:

```
Device# config terminal
Device(config)# cts role-based sgt-map interface gigabitEthernet 6/3 sgt 3
Device(config)# exit
```

The following example shows that ingressing traffic for the ingress interface is tagged appropriately:

Device# show cts role-based sgt-map all

| IP Address  | SGT | Source   |
|-------------|-----|----------|
|             |     |          |
| 15.1.1.15   | 4   | INTERNAL |
| 17.1.1.0/24 | 3   | L3IF     |
| 21.1.1.2    | 4   | INTERNAL |
| 31.1.1.0/24 | 3   | L3IF     |
| 31.1.1.2    | 4   | INTERNAL |
| 43.1.1.0/24 | 3   | L3IF     |

| 49.1.1.0/24                    | 3        | L3IF       |  |  |  |
|--------------------------------|----------|------------|--|--|--|
| 50.1.1.0/24                    | 3        | L3IF       |  |  |  |
| 50.1.1.2                       | 4        | INTERNAL   |  |  |  |
| 51.1.1.1                       | 4        | INTERNAL   |  |  |  |
| 52.1.1.0/24                    | 3        | L3IF       |  |  |  |
| 81.1.1.1                       | 5        | CLI        |  |  |  |
| 102.1.1.1                      | 4        | INTERNAL   |  |  |  |
| 105.1.1.1                      | 3        | L3IF       |  |  |  |
| 111.1.1.1                      | 4        | INTERNAL   |  |  |  |
| IP-SGT Active Bindings Summary |          |            |  |  |  |
|                                |          |            |  |  |  |
| Total number of CLI            | bino     | dings = 1  |  |  |  |
| Total number of L3IF           | bino     | dings = 7  |  |  |  |
| Total number of INTERN         | NAL bind | dings = 7  |  |  |  |
| Total number of active         | e bino   | dings = 15 |  |  |  |

## Feature History for TrustSec Security Group Name Download

This table provides release and related information for features explained in this module.

These features are available on all releases subsequent to the one they were introduced in, unless noted otherwise.

| Release                   | Feature                                  | Feature Information                                                                                                    |
|---------------------------|------------------------------------------|----------------------------------------------------------------------------------------------------|
| Cisco IOS XE Fuji 16.8.1a | TrustSec Security Group<br>Name Download | This feature enhances the SGT policy that downloads to the network access device to include the SGT name in addition to the SGT number and SGACL policy.  Support for this feature was introduced on all the models of the Cisco Catalyst 9500 Series Switches. |

Use Cisco Feature Navigator to find information about platform and software image support. To access Cisco Feature Navigator, go to <a href="http://www.cisco.com/go/cfn">http://www.cisco.com/go/cfn</a>.

Feature History for TrustSec Security Group Name Download